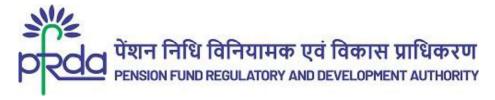

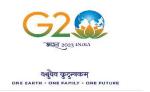

#### **CIRCULAR**

#### PFRDA/2023/09/SUP-ASP/01

Feb 22, 2023

To

All NPS Stake Holders

Subject: Mandatory upload of Withdrawal/ KYC documents to enable Parallel Processing of Exit and Annuity for the benefit of NPS Subscribers.

PFRDA in regulatory collaboration with IRDAI had simplified the process of buying Annuity wherein Annuity Service Providers (ASPs) shall use the NPS withdrawal form submitted at the time of exit by the Subscribers at nodal officers / POPs for issuing Annuity. ASPs are Life Insurance Companies regulated by IRDAI and empanelled with PFRDA to serve NPS Subscribers and secure their old age with regular stream of periodical income. The detailed guidelines and benefits of parallel processing provided vide our circular dt 14th Nov 2022.

- 2. The common proposal for Exit from NPS and for buying annuity from ASP facilitates parallel processing of Lump sum component and Annuity due to which the time taken by ASPs while issuing Annuity Policies is *significantly reduced* which result in faster Subscriber servicing and timely Annuity issuance.
- 3. In the interest of Subscribers and to benefit them with timely payment of annuity income, the upload of the documents shall be mandatory with effect from 1st April 2023. The Subscribers and the associated nodal officers/POPs/ Corporate need to ensure that the following documents uploaded in the respective CRA user interface and the documents thus uploaded are to be legible,
  - A. NPS Exit/ Withdrawal Form
  - B. Proof of Identity and Address as specified in the Withdrawal form
  - C. Bank account Proof
  - D. Copy of PRAN card

The process flow provided at the Annexure for ready reference of stakeholders.

All Nodal offices/ POPs/ Corporate can educate the associated Subscribers about the importance of upload of documents and *perform suitable quality checks* about the *legibility* of those documents.

Digitally signed by K MOHAN GANDHI Chief General Manager

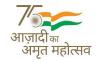

### I. Steps for processing of Exit Request by Subscriber (Govt/Non Govt) - Paperless Mode

### A. Initiation of Online Exit request in CRA system by Subscriber:

- Subscriber will initiate online exit request by logging into CRA system.
- At the time of initiation of request, the relevant messages about e-Sign/OTP authentication, authorization of request by Nodal Office/POP etc. displayed to the Subscriber.
- During request initiation, details like address, Bank details, nominee details etc. autopopulated from NPS account.
- Subscriber will select fund allocation percentage for lump sum/annuity, annuity details, etc.
- Bank Account of the Subscriber (registered in CRA) will be verified through online Bank Account Verification (Penny drop facility).
- Subscriber needs to mandatorily upload KYC Documents (Identity & Address Proof),
   copy of PRAN card/ePRAN and Bank Proof at the time of submitting exit request.
- Scanned documents should be appropriate i.e. scanned images should be legible.
- Subscriber authorizes the request by using any one of the two following options to make the process paperless:
  - a. **OTP Authentication -** Distinct OTPs will be sent on Mobile Number and email ID of the Subscribers.
  - b. e-Sign Subscribers will e-Sign the request using Aadhaar.

### B. Authorization of Exit request by Nodal Office/POP:

On successful submission of online request by the Subscriber, the exit request along with scanned documents will be made available in the associated Nodal Office/POP CRA login.

- Nodal Office/POP will verify & authorize the request on the basis of scanned documents and no Physical Withdrawal Form/Documents is required to be submitted to Nodal Office/POP/CRA.
- Post authorization of request by Nodal Office/POP, the request will get executed in the CRA system.
- Lump sum share will be transferred to Subscriber's Bank Account within stipulated timeline.
- The copy of withdrawal documents/KYC will be made available to ASPs (as applicable) for the purpose of issuing annuity.
- Physical Withdrawal Form and supporting documents are not required to be submitted by Nodal Office/POP to CRA in case of digital authentication of Exit request (using OTP Authentication/eSign) for storage purpose.

### II. Online request without OTP/e Sign for Government Subscribers Only:

- Subscribers need to initiate online Exit request and can opt for physical form submission option.
- Further, the Subscriber needs to mandatorily upload KYC Documents (Identity & Address Proof), copy of PRAN card/ePRAN and Bank Proof at the time of submitting exit request.
- Scanned documents should be appropriate i.e. scanned images should be legible.
- The Subscribers can submit physical Withdrawal form and supporting documents to the associated Nodal Office to authorize and onward submission of these Withdrawal forms to CRA.

### III. Steps for processing of Exit Request by Nodal Office/POP - Physical Mode

### A. <u>Initiation of Online Exit request in CRA system by the Nodal Office/POP:</u>

- Subscriber will submit physical withdrawal form along with supporting documents to the associate Nodal Office/POP.
- Nodal Office/POP will initiate online exit request with one user-ID by logging into CRA system.
- During request initiation, details like address, Bank details, nominee details etc. will be auto-populated from NPS account of the Subscriber.
- Nodal Office/POP will select fund allocation percentage for lump sum/annuity, annuity details, etc. as opted by the Subscriber.
- Bank Account of the Subscriber (registered in CRA) verified through online Bank Account Verification (Penny drop facility).
- Nodal Office/POP needs to mandatorily upload KYC Documents (Identity & Address Proof), copy of PRAN card/ePRAN and Bank Proof at the time of submitting exit request. Scanned documents should be appropriate i.e. scanned images should be legible.
- After providing the required details and uploading of documents in CRA system, Nodal Office/POP has to submit the exit request of the Subscriber.

### B. Authorization of Exit request by the Nodal Office/POP:

- Nodal Office/POP will login into CRA system with another user-ID.
- Nodal Office/POP will verify the exit request (details captured with one user-ID) of the Subscriber.
- Nodal Office/POP will authorize the exit request with checker user-ID if all the details are in order.
- Post authorization of request by Nodal Office/POP, the request will get executed in the CRA system. Accordingly, lump sum share will be transferred to Subscriber's Bank Account within stipulated timeline.
- The copy of withdrawal documents/KYC will be made available to ASPs (as applicable) for the purpose of issuing annuity.
- Physical Withdrawal Form and supporting documents are not required to be submitted by Nodal Office/POP to CRA for storage purpose.

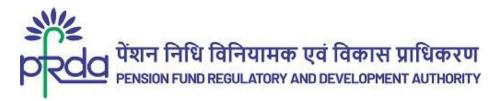

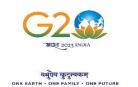

## परिपत्र

### पीएफआरडीए/2023/09/एसयूपी- एएसपी /01

फरवरी 22.2023

प्रति, सभी एनपीएस हितधारक

> विषय : एनपीएस अभिदाताओं को लाभान्वित करने हेतु निकासी और वार्षिकी के समानांतर प्रसंस्करण की प्रक्रिया शुरू करने के लिए निकासी / केवाईसी प्रपत्रों को अनिवार्यतः अपलोड करना।

पीएफआरडीए द्वारा आईआरडीएआई के विनियामक सहयोग से वार्षिकी-क्रय की प्रक्रिया को सरल बनाया गया था जिसमें नोडल अधिकारियों/पीओपी में अभिदाताओं द्वारा निकासी के समय प्रस्तुत एनपीएस निकासी फॉर्म का उपयोग वार्षिकी सेवा प्रदाताओं (एएसपी) द्वारा वार्षिकी जारी करने के लिए किया जाएगा। एएसपी, आईआरडीएआई द्वारा विनियमित वे जीवन-बीमा कंपनियां हैं जो एनपीएस अभिदाताओं की सेवा और नियमित आवधिक आय द्वारा उनकी वृद्धावस्था को सुरक्षित करने के लिए पीएफआरडीए द्वारा सूचीबद्ध की गयी हैं। समानांतर प्रसंस्करण के विस्तृत दिशानिर्देश और लाभ, हमारे परिपत्र दिनांक 14 नवंबर 2022 द्वारा प्रदान किए गए हैं।

- 2. एनपीएस निकास और एएसपी से वार्षिकी क्रय के लिए समान प्रस्ताव द्वारा एकमुश्त घटक और वार्षिकी के समानांतर प्रसंस्करण की सुविधा प्रदान की जाती है। इसके कारण वार्षिकी पॉलिसी जारी करते समय एएसपी द्वारा लिया जाने वाला समय काफी कम हो जाता है। फलस्वरूप, अभिदाता सेवा और उचित समय पर वार्षिकी जारी करने में तेजी आ जाती है।
- 3. अभिदाताओं के हित में और वार्षिकी के समय पर भुगतान द्वारा उन्हें लाभान्वित करने के लिए, 1 अप्रैल 2023 से प्रपत्रों को अपलोड किया जाना अनिवार्य होगा। अभिदाताओं और संबद्ध नोडल अधिकारियों/पीओपी/कॉरपोरेट द्वारा संबंधित सीआरए यूजर इंटरफेस में निम्नलिखित प्रपत्रों का अपलोड सुनिश्चित करना होगा। अपलोड किए गए प्रपत्र सुस्पष्ट होने चाहिए।
  - A. एनपीएस निकास / प्रत्याहरण फॉर्म
  - B. निकास फॉर्म में निर्दिष्ट पहचान और पते का प्रमाण
  - C. बैंक खाता प्रमाण
  - D. PRAN कार्ड की प्रतिलिपि

हितधारकों के संदर्भ हेतु इस प्रक्रिया को अनुलग्नक में प्रदान किया गया है।

सभी नोडल कार्यालयों/पीओपी/कॉरपोरेट को सूचित किया जाता है कि वे संबद्ध अभिदाताओं को प्रपत्रों के अपलोड करने के महत्त्व के बारे में बताएँ और उन प्रपत्रों की सुस्पष्टता को लेकर उपयुक्त गुणवत्ता जांच की व्यवस्था करें।

> Digitally signed by K MOHAN GANDHI मुख्य महाप्रबंधक

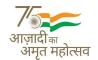

## I. अभिदाता (सरकारी/गैर-सरकारी) के निकास अनुरोध (पेपरलेस मोड) के प्रसंस्करण के लिए कदम

## क. अभिदाता द्वारा सीआरए प्रणाली में ऑनलाइन निकास अनुरोध शुरू करना :

- अभिदाता सीआरए सिस्टम में लॉग इन करके ऑनलाइन निकास अनुरोध शुरू करेंगे।
- अनुरोध शुरू करते समय, ई-साइन/ओटीपी प्रमाणीकरण, नोडल कार्यालय/पीओपी द्वारा अनुरोध को प्राधिकृत
   किए जाने आदि के बारे में अभिदाता को प्रासंगिक सूचना प्रदान की जाएगी।
- अनुरोध शुरू करने के दौरान पता, बैंक विवरण, नामिती आदि के विवरण एनपीएस खाते से स्वत: लिए जाएंगे।
- अभिदाता एक मुश्त/वार्षिकी, वार्षिकी विवरण इत्यादि हेतु निधि आवंटन प्रतिशत का चयन करेंगे।
- अभिदाता के बैंक खाते (सीआरए में पंजीकृत) को ऑनलाइन बैंक खाता सत्यापन (पेनी ड्रॉप सुविधा) के माध्यम
  से सत्यापित किया जाएगा।
- अभिदाता द्वारा निकास अनुरोध जमा करते समय अनिवार्य रूप से केवाईसी प्रपत्र (पहचान और पता प्रमाण),
   PRAN कार्ड/ ePRAN की प्रति और बैंक प्रमाण अपलोड करना होगा।
- स्कैन किए गए सभी प्रपत्र समुचित होने चाहिए यानी स्कैन की गई छिवयां सुस्पष्ट होनी चाहिए।
- अभिदाता इस प्रक्रिया को पेपरलेस बनाने के लिए निम्नलिखित दो विकल्पों में से किसी एक के उपयोग द्वारा अनुरोध प्राधिकृत करता है :
  - A. ओटीपी प्रमाणीकरण अभिदाता के मोबाइल नंबर और ईमेल आईडी पर अलग-अलग ओटीपी भेजे जाएंगे।
  - B. **ई-साइन –**आधार का उपयोग करके अभिदाता, अनुरोध पर ई-साइन करेंगे।

# ख. नोडल कार्यालय/पीओपी द्वारा निकास अनुरोध को प्राधिकृत करना :

अभिदाता द्वारा ऑनलाइन अनुरोध सफलतापूर्वक प्रस्तुत करने पर, स्कैन किए गए दस्तावेजों के साथ निकास अनुरोध को संबंधित नोडल कार्यालय / पीओपी सीआरए लॉगिन में उपलब्ध कराया जाएगा।

- नोडल कार्यालय/पीओपी स्कैन किए गए दस्तावेजों के आधार पर अनुरोध को सत्यापित और प्राधिकृत करेगा। नोडल कार्यालय/पीओपी/सीआरए को कोई भौतिक निकासी फॉर्म/दस्तावेज जमा करने की आवश्यकता नहीं है।
- नोडल कार्यालय/पीओपी द्वारा अनुरोध प्राधिकृत होने के बाद, उसे सीआरए प्रणाली में निष्पादित किया जाएगा।
- एकम्श्त राशि निर्धारित समय सीमा के भीतर अभिदाता के बैंक खाते में स्थानांतरित कर दी जाएगी।
- निकासी दस्तावेजों/केवाईसी की प्रति, एएसपी को वार्षिकी जारी करने के उद्देश्य से (जैसा लागू हो) उपलब्ध कराई जाएगी।
- भंडारण उद्देश्य के लिए निकास अनुरोध (ओटीपी प्रमाणीकरण/ई-साइन का उपयोग करके) के डिजिटल सत्यापन के मामले में नोडल कार्यालय/पीओपी द्वारा सीआरए को भौतिक निकासी फॉर्म और सहायक दस्तावेज प्रस्तुत करने की आवश्यकता नहीं है।

## II. केवल सरकारी अभिदाताओं के लिए ओटीपी / ई-साइन के बिना ऑनलाइन अनुरोध :

- अभिदाताओं द्वारा निकास अनुरोध को ऑनलाइन शुरू करना होता है। वे भौतिक फॉर्म जमा करने के विकल्प का विकल्प भी चुन सकते हैं।
- इसके अलावा, अभिदाता को निकास अनुरोध जमा करते समय अनिवार्य रूप से केवाईसी दस्तावेज (पहचान और पता प्रमाण), PRAN कार्ड/ ePRAN की प्रति और बैंक प्रमाण अपलोड करना होगा।
- स्कैन किए गए दस्तावेज समुचित होने चाहिए यानी स्कैन की गई छवियां सुस्पष्ट होनी चाहिए।
- अभिदाता द्वारा सीआरए को इन निकासी फॉर्मों को अधिकृत करने और आगे जमा करने के लिए संबंधित नोडल कार्यालय में भौतिक निकासी फॉर्म और सहायक दस्तावेज जमा किया जा सकता है।

## III. नोडल कार्यालय/पीओपी द्वारा निकास अनुरोध के प्रसंस्करण के लिए कदम – (भौतिक मोड)

## A. <u>नोडल कार्यालय/पीओपी द्वारा सीआरए प्रणाली में ऑनलाइन निकास अनुरोध शुरू करना :</u>

- अभिदाता सहायक दस्तावेजों के साथ भौतिक निकासी फॉर्म सहयोगी नोडल कार्यालय/पीओपी को प्रस्तुत करेगा।
- नोडल कार्यालय/पीओपी सीआरए सिस्टम में लॉग इन करके एक उपयोगकर्ता-आईडी के साथ ऑनलाइन निकास अनुरोध शुरू करेगा।
- अनुरोध शुरू करने के दौरान, पता, बैंक विवरण, नामिती विवरण आदि अभिदाता के एनपीएस खाते से स्वतः लिए जाएंगे।
- एकमुश्त/वार्षिकी, वार्षिकी विवरण आदि के लिए अभिदाता द्वारा चुने गए निधि आवंटन प्रतिशत का चयन नोडल कार्यालय/पीओपी द्वारा किया जाएगा।
- अभिदाता के बैंक खाते (सीआरए में पंजीकृत) को ऑनलाइन बैंक खाता सत्यापन (पेनी ड्रॉप सुविधा) के माध्यम से सत्यापित किया जाएगा।
- नोडल कार्यालय/पीओपी द्वारा निकास अनुरोध जमा करते समय अनिवार्य रूप से केवाईसी दस्तावेज (पहचान और पता प्रमाण), PRAN कार्ड/ePRAN की प्रति और बैंक प्रमाण अपलोड करना आवश्यक है। स्कैन किए गए दस्तावेज समुचित होने चाहिए यानी स्कैन की गई छवियां सुस्पष्ट होनी चाहिए।
- सीआरए प्रणाली में आवश्यक विवरण प्रदान करने और दस्तावेजों को अपलोड करने के बाद, नोडल कार्यालय / पीओपी द्वारा अभिदाता का निकास अनुरोध जमा करना होगा।

## B. <u>नोडल कार्यालय/पीओपी द्वारा निकास अनुरोध को प्राधिकृत करना :</u>

- नोडल कार्यालय/पीओपी दूसरी उपयोगकर्ता-आईडी के साथ सीआरए प्रणाली में लॉगिन करेगा।
- नोडल कार्यालय/पीओपी अभिदाता के निकास अनुरोध (एक उपयोगकर्ता-आईडी के साथ कैप्चर किए गए विवरण) को सत्यापित करेगा।
- नोडल कार्यालय/पीओपी चेकर उपयोगकर्ता-आईडी के साथ निकास अनुरोध को प्राधिकृत करेगा यदि सभी विवरण सही हैं।
- नोडल कार्यालय/पीओपी द्वारा अनुरोध को प्राधिकृत किए जाने के बाद, अनुरोध सीआरए प्रणाली में निष्पादित किया जाएगा। तदनुसार, एकमुश्त राशि निर्धारित समय सीमा के भीतर अभिदाता के बैंक खाते में स्थानांतरित कर दी जाएगी।
- एएसपी को वार्षिकी जारी करने के उद्देश्य से (जैसा लागू हो) निकासी दस्तावेजों/केवाईसी की प्रति उपलब्ध कराई जाएगी।
- भंडारण उद्देश्य के लिए नोडल कार्यालय/पीओपी द्वारा सीआरए को भौतिक आहरण प्रपत्र और सहायक दस्तावेज जमा करने की आवश्यकता नहीं है।